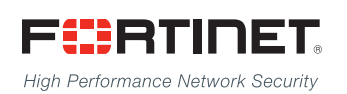

# ------<del>-----------------------</del>

## FortiClient (Windows) - Release Notes

**VERSION 5.2.6**

#### **FORTINET DOCUMENT LIBRARY**

[http://docs.fortinet.com](http://docs.fortinet.com/)

#### **FORTINET VIDEO GUIDE**

[http://video.fortinet.com](http://video.fortinet.com/)

#### **FORTINET BLOG**

[https://blog.fortinet.com](https://blog.fortinet.com/)

#### **CUSTOMER SERVICE & SUPPORT**

[https://support.fortinet.com](https://support.fortinet.com/) 

#### **FORTIGATE COOKBOOK**

[http://cookbook.fortinet.com](http://cookbook.fortinet.com/)

#### **FORTINET TRAINING SERVICES**

[http://www.fortinet.com/training](http://www.fortinet.com/training/)

#### **FORTIGUARD CENTER**

[http://www.fortiguard.com](http://www.fortiguard.com/)

#### **END USER LICENSE AGREEMENT**

<http://www.fortinet.com/doc/legal/EULA.pdf>

#### **FEEDBACK**

Email: [techdocs@fortinet.com](mailto:techdocs@fortinet.com)

## **FEERTINET**

July 10, 2017 FortiClient (Windows) 5.2.6 Release Notes 04-526-381033-20170710

## TABLE OF CONTENTS

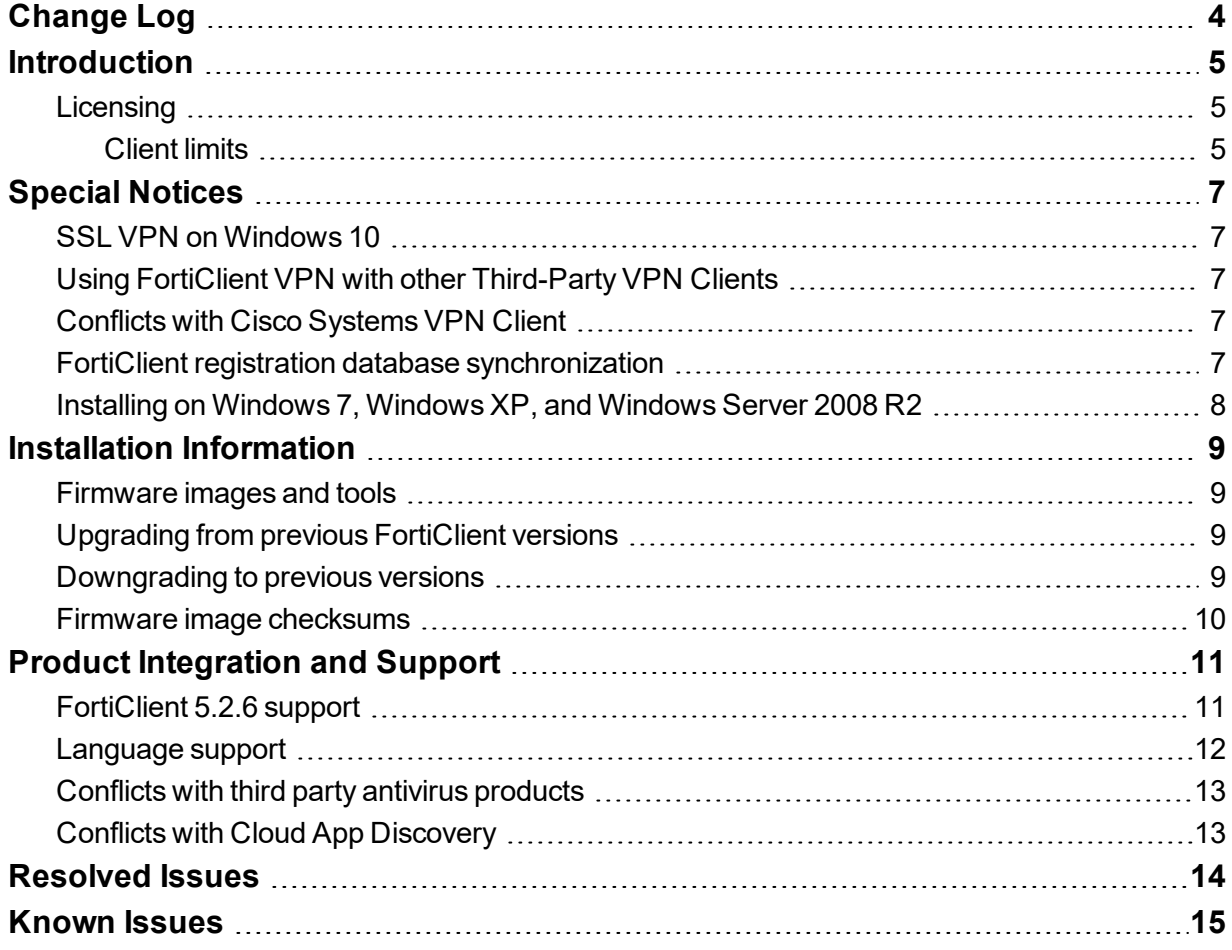

## <span id="page-3-0"></span>Change Log

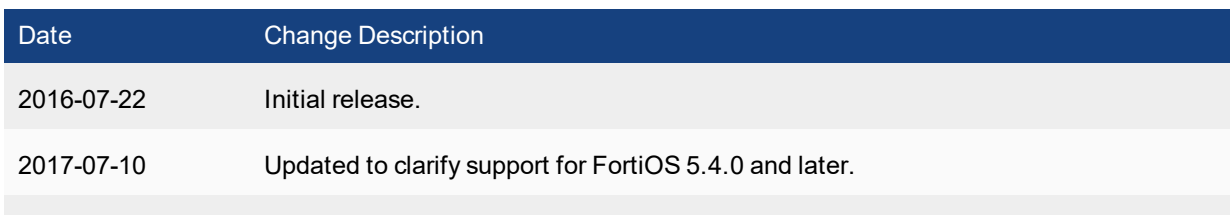

## <span id="page-4-0"></span>**Introduction**

This document provides a summary of enhancements, support information, and installation instruction for FortiClient (Windows) 5.2.6 build 0664. Please review all sections prior to installing FortiClient.

- [Introduction](#page-6-0)
- Special Notices
- Installation [Information](#page-8-0)
- Product [Integration](#page-10-0) and Support
- [Resolved](#page-13-0) Issues
- [Known](#page-14-0) Issues
- **.** Installation [Information](#page-8-0)

Please review all sections prior to installing FortiClient.

### <span id="page-4-1"></span>**Licensing**

Licensing on the FortiGate is based on the number of registered clients. FortiGate 30 series and higher models support ten (10) free managed FortiClient licenses. For additional managed clients, a FortiClient license subscription must be purchased. The maximum number of managed clients varies per device model.

### <span id="page-4-2"></span>**Client limits**

The following table shows client limits per FortiGate model series.

The ability to download the license file, pre-configure the client, create a custom installer, and rebrand are included.

#### **FortiClient license upgrade**

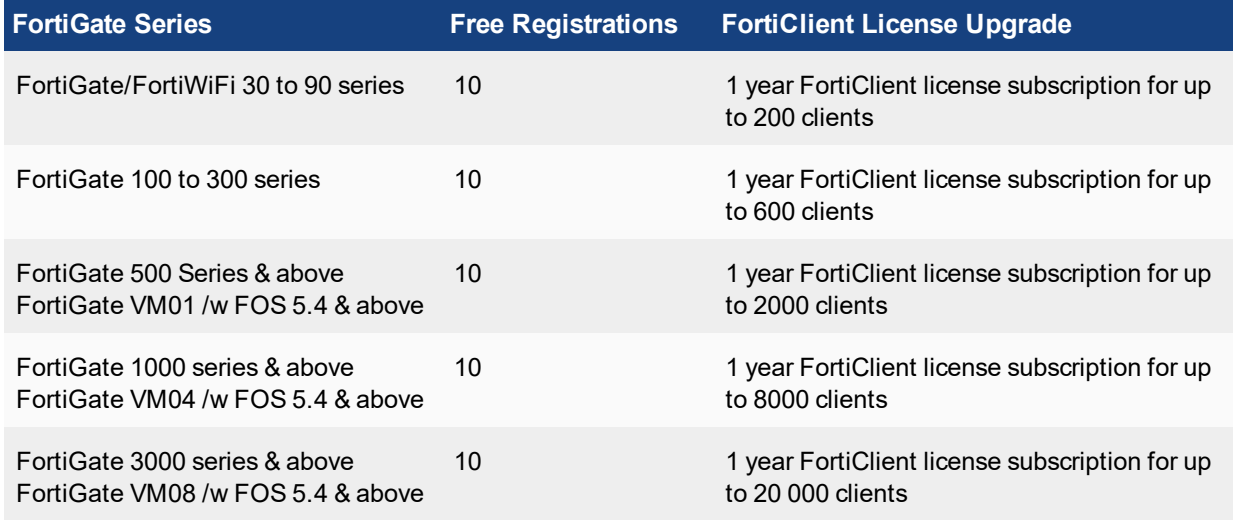

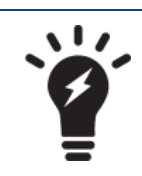

In high availability (HA) configurations, all cluster members require an upgrade license key.

## <span id="page-6-0"></span>Special Notices

## <span id="page-6-1"></span>**SSL VPN on Windows 10**

When a custom DNS server is configured for SSL VPN, sometimes Windows 10 DNS resolution is not correct after the SSL VPN is connected.

The following FortiClient XML configuration is recommended, so that FortiClient restarts Windows dnscache service when SSL is connected.

```
<sslvpn>
  <options>
     <dnscache_service_control>2</dnscache_service_control>
  </options>
</sslvpn>
```
## <span id="page-6-2"></span>**Using FortiClient VPN with other Third-Party VPN Clients**

It is not supported to run more than one VPN connection simultanously. If using any third-party VPN software (other than FortiClient), please disconnect FortiClient VPN first, before establishing connection with the other VPN software. To reconnect VPN using FortiClient, ensure to first disconnect any established VPN connection from a third-party VPN software.

## <span id="page-6-3"></span>**Conflicts with Cisco Systems VPN Client**

FortiClient VPN feature conflicts with Cisco Systems VPN Client 5.0.07.

When both Cisco VPN Client 5.0.07 and FortiClient VPN are installed on the same Windows computer, a BSoD is likely to occur if an IPsec VPN connection is established using FortiClient.

Cisco VPN Client 5.0.07 has reached end of support. It is suggested to use Cisco AnyConnect 3.1 or newer instead. This is actively maintained by Cisco Systems. With Cisco Anyconnect installed, a BSoD does not occur when using FortiClient to establish an IPsec VPN connection.

Please note that it is unknown what may occur if VPN connections are attempted using both Cisco Anyconnect and FortiClient VPN at the same time. This is not recommended. Consider disconnecting one VPN connection, before establishing a second one.

## <span id="page-6-4"></span>**FortiClient registration database synchronization**

FortiGate is not able to synchronize its FortiClient registration database between 32-bit and 64-bit platforms.

## <span id="page-7-0"></span>**Installing on Windows 7, Windows XP, and Windows Server 2008 R2**

FortiClient 5.2.6 files and drivers are digitally signed using SHA2 certificates. Microsoft Windows 7 and Windows XP are both known to have issues with the verification of SHA2 certificates. Ensure you have the update installed described in the *Affected Software* section of the Advisory for your operating system from the following link:

[Availability](https://technet.microsoft.com/library/security/3033929) of SHA-2 Code Signing Support for Windows 7 and Windows Server 2008 R2

## <span id="page-8-0"></span>Installation Information

### <span id="page-8-1"></span>**Firmware images and tools**

When installing FortiClient version 5.2.6, you can choose the setup type that best suits your needs. You can select one of the two options: Complete: All Endpoint Security and VPN components will be installed or VPN Only: only VPN components (IPsec and SSL) will be installed.

• FortiClientSetup 5.2.6.0664.exe

Standard installer for Microsoft Windows (32-bit).

• FortiClientSetup 5.2.6.0664.zip

A zip package containing FortiClient.msi and language transforms for Microsoft Windows (32-bit). Some properties of the MSI package can be customized with FortiClient Configurator tool.

• FortiClientSetup\_5.2.6.0664\_x64.exe

Standard installer for Microsoft Windows (64-bit).

• FortiClientSetup\_5.2.6.0664\_x64.zip

A zip package containing FortiClient.msi and language transforms for Microsoft Windows (64-bit). Some properties of the MSI package can be customized with FortiClient Configurator tool.

• FortiClientTools\_5.2.6.0664.zip

A zip package containing miscellaneous tools including the FortiClient Configurator tool and VPN Automation files.

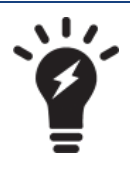

When creating a custom FortiClient 5.2.6 installer using the FortiClient Configurator tool, you can choose which features to install. You can enable or disable software updates, configure SSO, and rebrand FortiClient .

## <span id="page-8-2"></span>**Upgrading from previous FortiClient versions**

FortiClient version 5.2.6 supports upgrade from FortiClient version 5.0.9 and later.

## <span id="page-8-3"></span>**Downgrading to previous versions**

Downgrading FortiClient version 5.2.6 to previous FortiClient versions is not supported.

## <span id="page-9-0"></span>**Firmware image checksums**

The MD5 checksums for all Fortinet software and firmware releases are available at the Customer Service & Support portal located at [https://support.fortinet.com](https://support.fortinet.com/). After logging in, click on *Download > Firmware Image Checksums*, enter the image file name including the extension, and select *Get Checksum Code*.

## <span id="page-10-0"></span>Product Integration and Support

## <span id="page-10-1"></span>**FortiClient 5.2.6 support**

The following table lists version 5.2.6 product integration and support information.

### **FortiClient 5.2.6 support information**

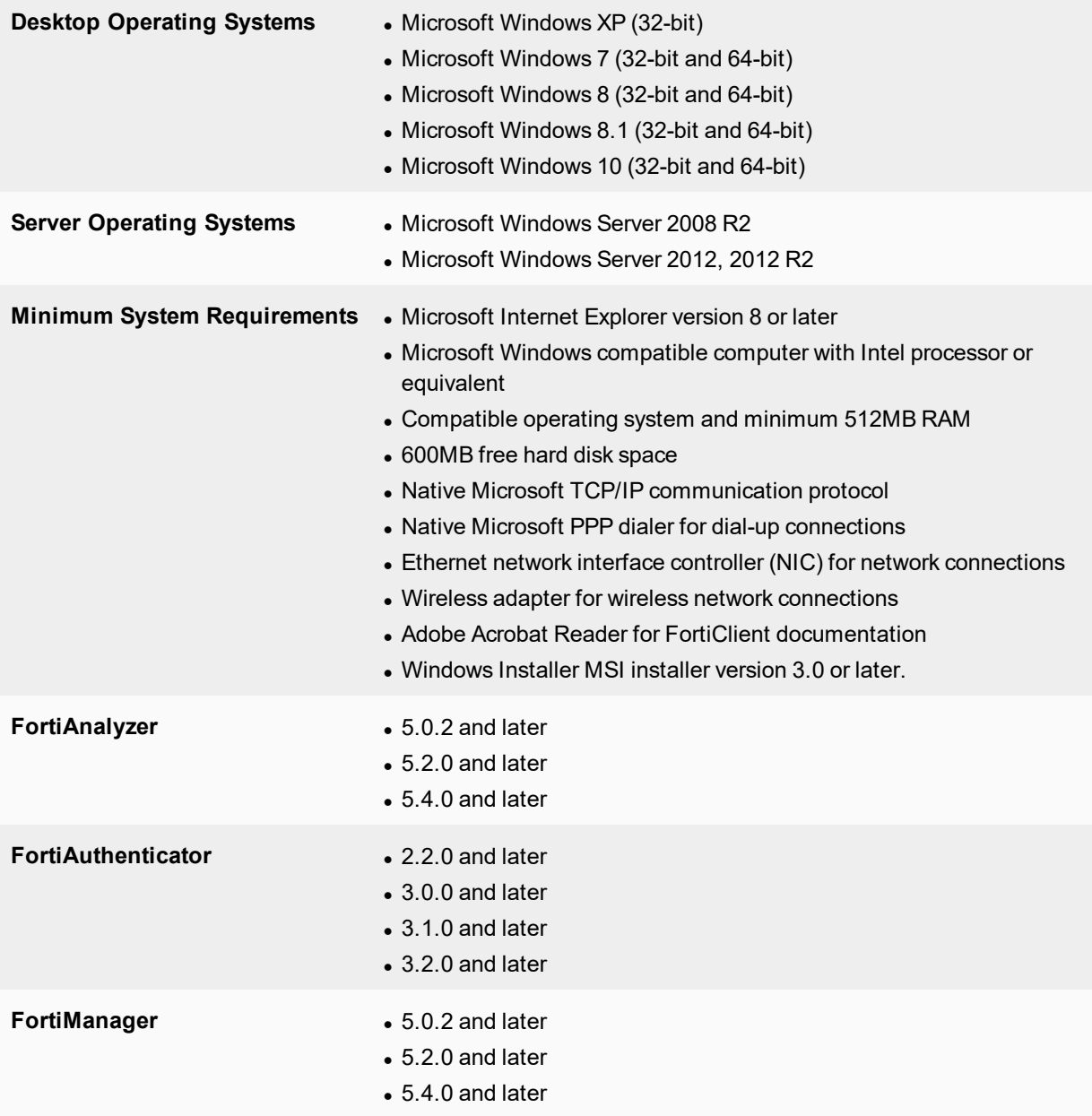

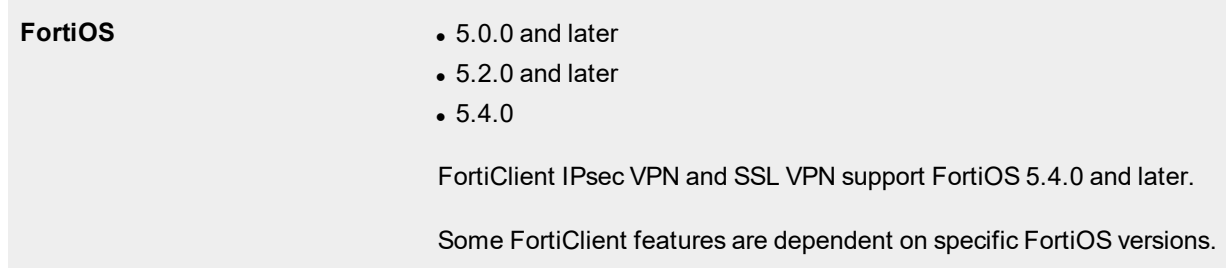

## <span id="page-11-0"></span>**Language support**

The following table lists FortiClient language support information.

#### **FortiClient language support**

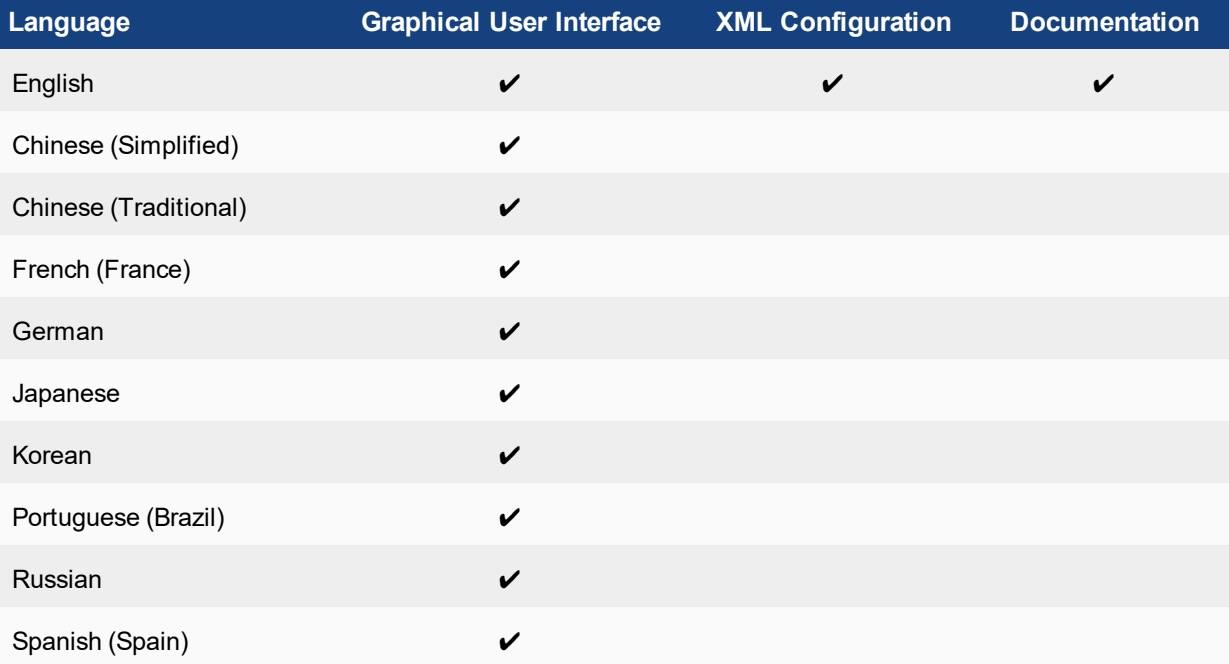

The FortiClient language setting defaults to the regional language setting configured on the client workstation unless configured in the XML configuration file.

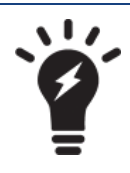

If the client workstation is configured to a regional language setting that is not supported by FortiClient , it defaults to English.

## <span id="page-12-0"></span>**Conflicts with third party antivirus products**

The antivirus feature in FortiClient is known to conflict with other similar products in the market. Consider removing other antivirus programs before installing FortiClient.

During a new installation of FortiClient, the installer will search for other registered third party software and, if any is found, warn users to uninstall them before proceeding with the installation. There is also an option to disable FortiClient Real Time Protection (RTP).

#### **Conflicting Antivirus Software**

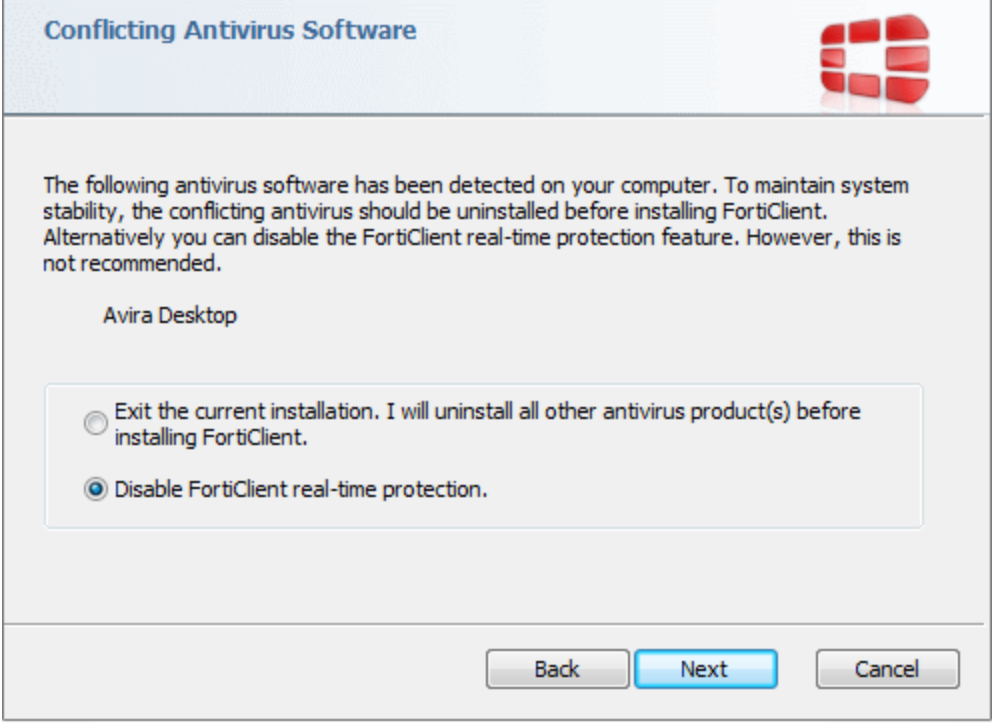

## <span id="page-12-1"></span>**Conflicts with Cloud App Discovery**

When enabled, FortiClient Web Filtering displays a replacement message in web browsers if a web page is blocked. The replacement message is displayed for both HTTP and HTTPS traffic.

With the new Microsoft Cloud App [Discovery](https://appdiscovery.azure.com/) installed, FortiClient Web Filter replacement message will not be displayed for HTTP sites. They seem to be suppressed by the Cloud App Discovery process. The HTTP web sites are blocked appropriately, as evident by FortiClient log entries. Replacement messages for HTTPS sites will still display correctly.

## <span id="page-13-0"></span>Resolved Issues

The following issues have been fixed in version 5.2.6. To report any issues, please contact [Customer](https://support.fortinet.com/) Service & [Support](https://support.fortinet.com/).

### **AntiVirus**

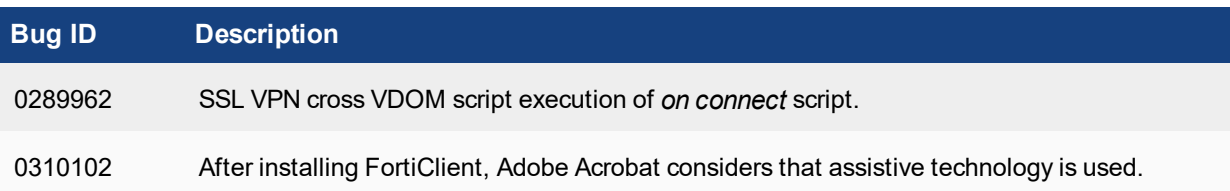

#### **VPN**

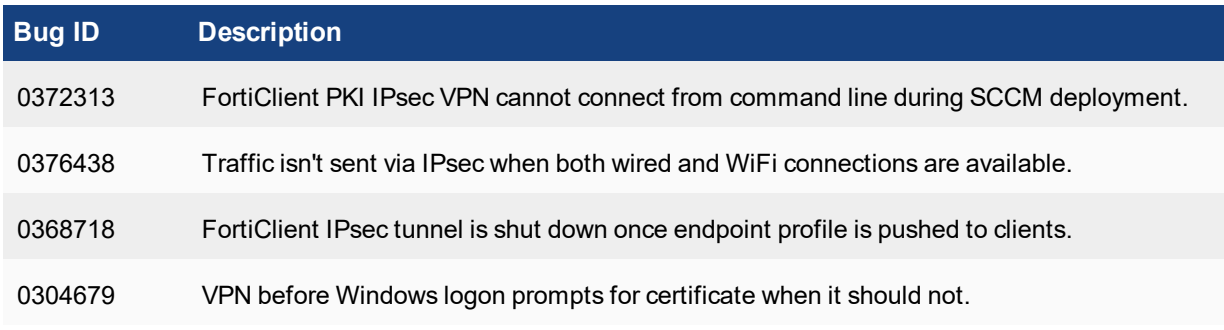

#### **Web Filter**

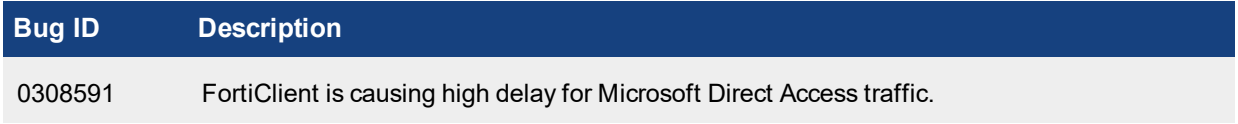

### **Other**

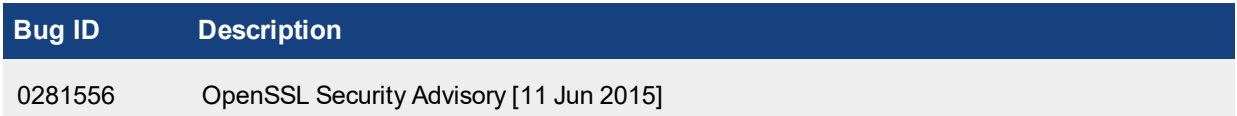

## <span id="page-14-0"></span>Known Issues

The following issues have been identified in FortiClient (Windows) 5.2.6. For inquires about a particular bug or to report a bug, please contact [Customer](https://support.fortinet.com/) Service & Support.

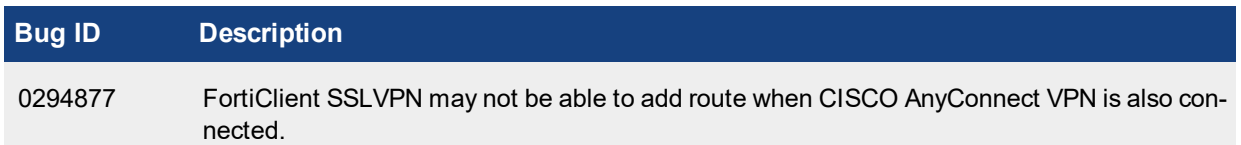

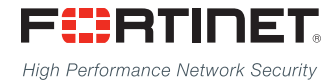

---------------------------\_\_\_\_\_\_\_\_\_\_\_\_\_\_\_\_\_\_\_\_\_\_\_\_\_\_\_\_\_ <u>The contract of the contract of the contract of the contract of the contract of the contract of the contract of the contract of the contract of the contract of the contract of the contract of the contract of the contract </u>

Copyright© 2017 Fortinet, Inc. All rights reserved. Fortinet®, FortiGate®, FortiCare® and FortiGuard®, and certain other marks are registered trademarks of Fortinet, Inc., in the U.S. and other jurisdictions, and other Fortinet names herein may also be registered and/or common law trademarks of Fortinet. All other product or company names may be trademarks of their respective owners. Performance and other metrics contained herein were attained in internal lab tests under ideal conditions, and actual performance and other results may vary. Network variables, different network environments and other conditions may affect performance results. Nothing herein represents any binding commitment by Fortinet, and Fortinet disclaims all warranties, whether express or implied, except to the extent Fortinet enters a binding written contract, signed by Fortinet's General Counsel, with a purchaser that expressly warrants that the identified product will perform according to certain expressly-identified performance metrics and, in such event, only the specific performance metrics expressly identified in such binding written contract shall be binding on Fortinet. For absolute clarity, any such warranty will be limited to performance in the same ideal conditions as in Fortinet's internal lab tests. In no event does Fortinet make any commitment related to future deliverables, features or development, and circumstances may change such that any forward-looking statements herein are not accurate. Fortinet disclaims in full any covenants, representations, and guarantees pursuant hereto, whether express or implied. Fortinet reserves the right to change, modify, transfer, or otherwise revise this publication without notice, and the most current version of the publication shall be applicable.